#### **Instant Wireless™ Series**

## **Wireless USB Network Adapter**

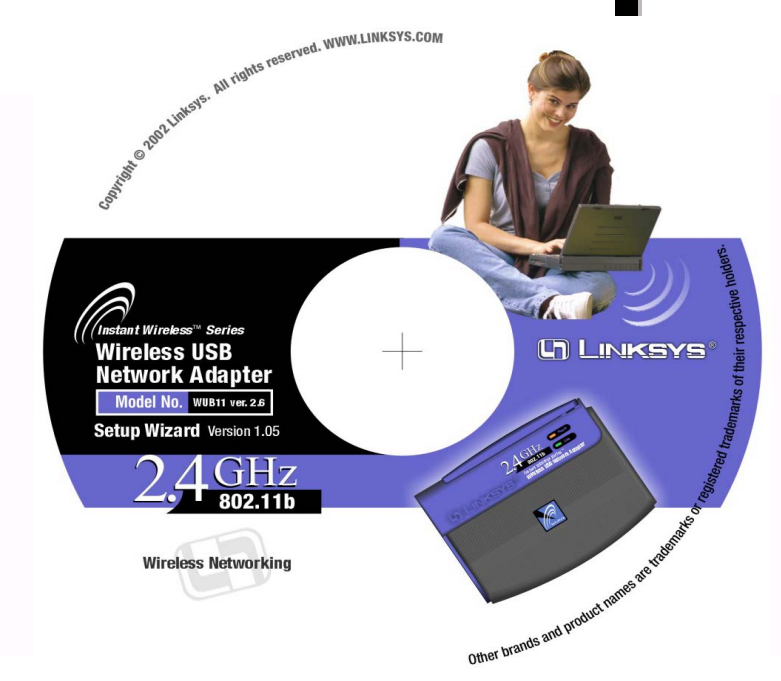

Use this Guide to install WUSB11 ver2.6.

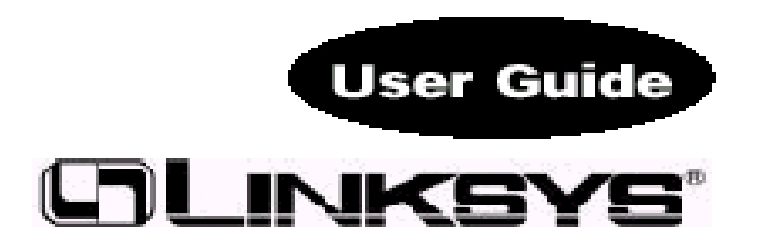

# **Installation and Configuration of**

### **the USB Adapter for Windows**

### This Wireless USB Network Adapter Setup Utility will guide you through the

### Install and Uninstall Procedure for Windows 98, Millennium, 2000 and XP.

Insert the **Setup Utility CD** into your CD-ROM Drive. The Setup Utility should run automatically and the screen shown below should appear. If it does not, click the **Start** button and choose **Ru**n. In the box that appears, enter **D:\setup.exe** (where "D" is the letter of your CD-ROM drive).

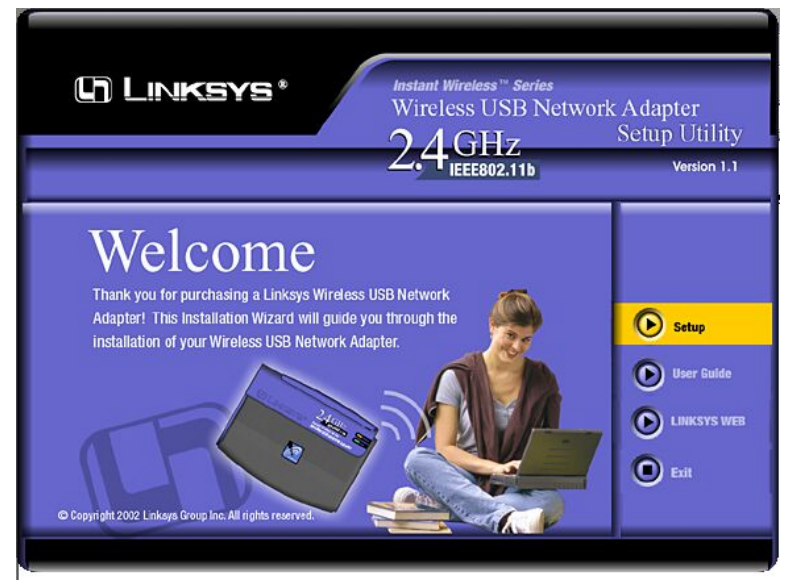

• The **Install** tab begins the software installation process, as shown on the next

### page.

- The **Uninstall** tab shows you how to uninstall the adapter (please see the sec-tion titled **Uninstall Procedures** for more information).
- The **User Guide** tab shows you a PDF file of the User Guide.
- The **Contact Us** tab links you to the Linksys website.
- The **Exit** tab allows you to the exit the Setup Utility.
- 1. To install your Wireless USB Network Adapter, click on the **Install** tab.
- 2. Once you see the following screen, click the **Next** button to continue.

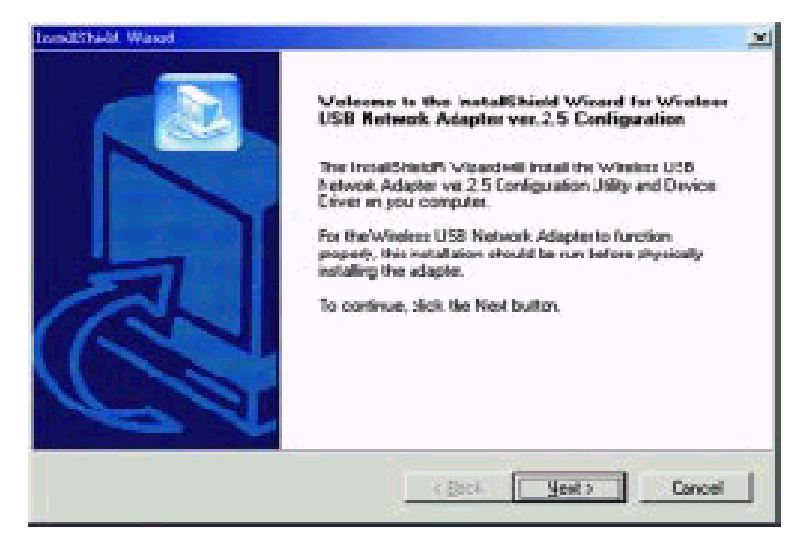

3. After reading to the Warranty Policy, click the **Yes** button if you agree, or **No**  to end the installation.

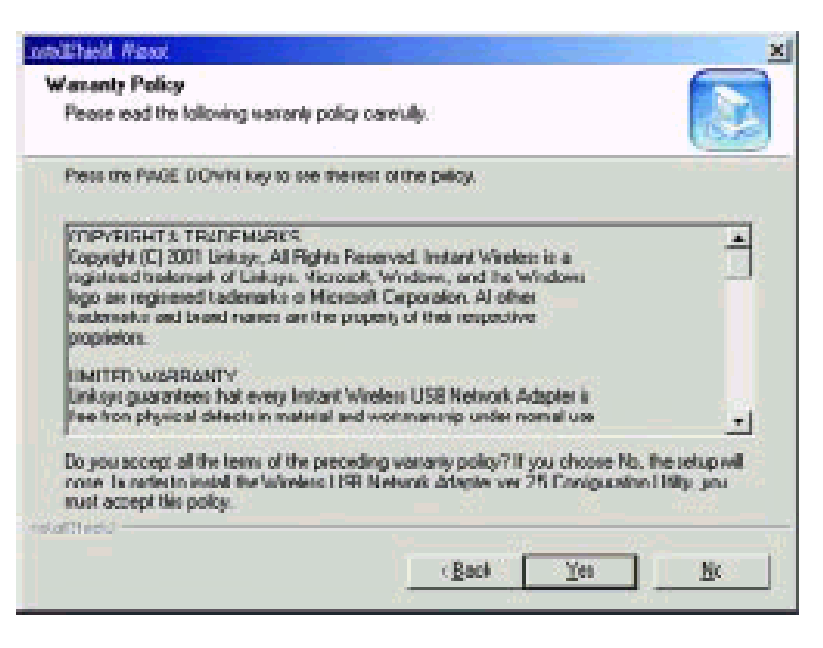